## **SR2Food Server Startup Sequence**

**1. Start QuickBooks by double clicking on the QuickBooks icon** 

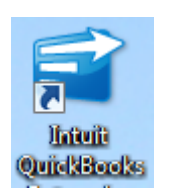

**2. Log into QuickBooks**

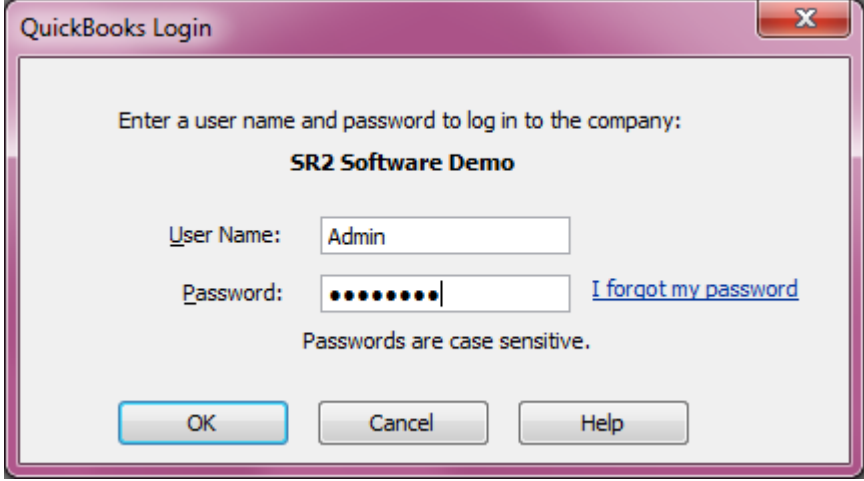

**3. Start the SR2Server by double clicking on the SR2SRV icon on the Main Server's Desktop**

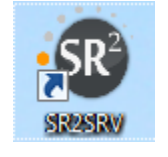

**4. Start SR2Food by double clicking on the SR2Food icon**

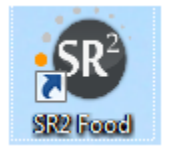

**5. Log into SR2Food**

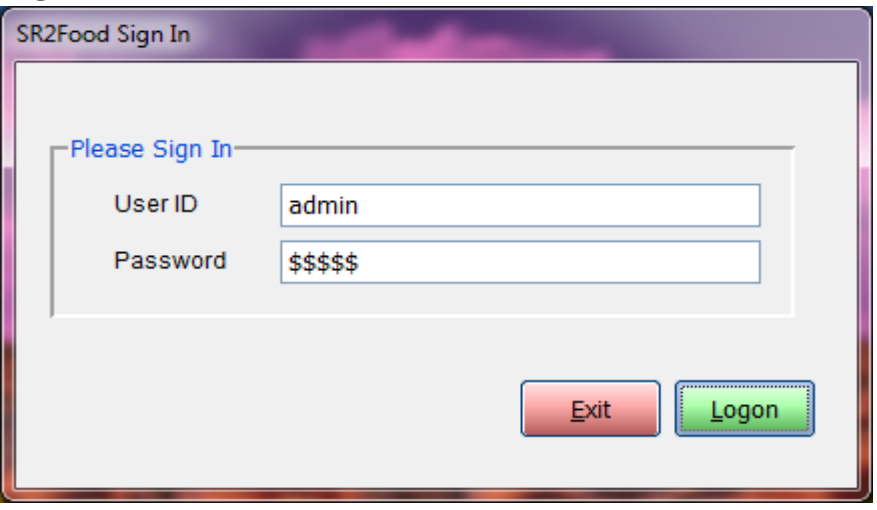